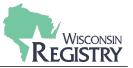

This guide walks through the steps of updating your Employment History. Please note this guide shows how to enter three types of employment. Please select the type of employment you would like to see how to enter: <u>Wisconsin Regulated Child Care and Education</u>, <u>Other Direct Care</u>, or <u>Training or Local / State</u> <u>Agency</u>.

# **WISCONSIN REGULATED CHILD CARE AND EDUCATION** – *Licensed or Certified by DCF.*

| ploym                            | ient Histo                                                  | ry                                                                   |                                                                                        |                       |                 |              |                                   | (1)     | Edit Employment    |
|----------------------------------|-------------------------------------------------------------|----------------------------------------------------------------------|----------------------------------------------------------------------------------------|-----------------------|-----------------|--------------|-----------------------------------|---------|--------------------|
| Employer                         | r                                                           | Title                                                                | Compens                                                                                | ation Star            | rt E            | nd           | Status                            |         |                    |
| Heart Of A<br>Cnt                | A Child Llc Child De                                        | ev Teacher                                                           | Not Provid                                                                             | ded 3/1/              | /2020 P         | resent       | Self Reported                     |         |                    |
|                                  |                                                             |                                                                      |                                                                                        |                       |                 |              |                                   |         |                    |
|                                  |                                                             | A N                                                                  | o managerial exp                                                                       | erience ha            | s been add      | ed to this O | line Application.                 |         |                    |
| 1. Cli                           | ick on <b>EDI</b>                                           | T EMPLOYN                                                            | IENT.                                                                                  |                       |                 |              |                                   |         |                    |
|                                  |                                                             |                                                                      |                                                                                        |                       | - house heald i | - the post   |                                   |         | Finished Employmen |
| Please a<br>• If<br>• Er         | add a record for<br>f you held more ti<br>Enter an end date | every early care and<br>nan one position for<br>for any position whi | education position<br>the same employer<br>ch you no longer ho                         | r, enter a se<br>old. | parate entry    | for each po  | sition.<br>:d program or public : |         | Finished Employmen |
| Please a<br>• If<br>• Er<br>• Yo | add a record for<br>f you held more ti<br>Enter an end date | every early care and<br>nan one position for<br>for any position whi | education position<br>the same employer<br>ch you no longer ho<br>student teaching exp | r, enter a se<br>old. | parate entry    | for each po  |                                   | school. | Finished Employmen |

is one way of meeting the managerial requirements for Administrator in licensed care centers.

## 2. Click on **ADD EMPLOYMENT RECORD** to add a new employer to your Employment History.

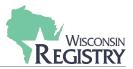

| Select the option that best describes your employer:                                                                                                    | Return to Employment List |
|----------------------------------------------------------------------------------------------------|---------------------------|
| Wisconsin Regulated Child Care and Education <ul> <li>Licensed or Certified by the Department of Children and Families</li> <li>YoungStar Participants</li> <li>Legally Exempt Programs</li> </ul> | 3 Select                  |
| Other Direct Child Care <ul> <li>Public/Private School</li> <li>Out of State Child Care</li> <li>Wisconsin regulated programs closed before 2001</li> </ul>                                        | Select                    |
| Training or Local/State Agency <ul> <li>Non-Direct Care</li> <li>Training or support agencies</li> <li>Related government agencies</li> </ul>                                                      | Select                    |

## 3. Click **SELECT** next to Wisconsin Regulated Child Care and Education.

#### Search for: Wisconsin Regulated Child Care and Education

Use your Licensed Facility or DCF Provider number to quickly find your employer.

| nsed Facility #<br>010699 4       | Q   Employer Name   Q   City   Q                             | Registry Organization / Program ID |  |   |
|-----------------------------------|--------------------------------------------------------------|------------------------------------|--|---|
| nsed Facility #<br>010699 4<br>ch | Q<br>City<br>Q<br>Licensed Facility #<br>Q 1010699<br>Search | ۹                                  |  |   |
| nsed Facility #<br>010699 4<br>ch | م<br>City<br>Q<br>Licensed Facility #<br>Q 1010699<br>Search |                                    |  |   |
| ch                                | City<br>Q<br>Licensed Facility #<br>Q 1010699<br>Search      | Employer Name                      |  |   |
| ch                                | Q<br>Licensed Facility #<br>Q 1010699<br>Search              | ۹                                  |  |   |
| 4<br>ch                           | ۹<br>Licensed Facility #<br>۹ 1010699<br>Search              |                                    |  |   |
| 4<br>ch                           | Licensed Facility #<br>Q 1010699<br>Search                   | City                               |  |   |
| 4<br>ch                           | 9 1010699 2<br>Search                                        | Q                                  |  |   |
| 4<br>ch                           | 9 1010699 2<br>Search                                        |                                    |  |   |
| ch                                | Search                                                       | Licensed Facility #                |  |   |
| _                                 |                                                              | <b>Q</b> 1010699                   |  | 4 |
|                                   | DCF Provider #                                               | Search                             |  |   |
| Provider #                        |                                                              | DCF Provider #                     |  |   |
|                                   | Q                                                            | ۹                                  |  |   |
| Provider #                        | ٩                                                            | DCF Provider #                     |  |   |

4. Use the Employer Search to connect your employment entry to your Employer's Program Profile. The most accurate way to locate your Employer is by using their Licensed Facility Number or DCF Provider Number.

**Please Note:** If you do not know your Employer's Licensed Facility number or DCF Provider number, search using the **EMPLOYER NAME** and **CITY**.

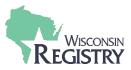

#### Search for: Wisconsin Regulated Child Care and Education

Use your Licensed Facility or DCF Provider number to quickly find your employer.

| l | ٩                   |
|---|---------------------|
|   | Employer Name       |
|   | ٩                   |
|   |                     |
|   | City                |
|   | ٩                   |
|   |                     |
|   | Licensed Facility # |
|   | <b>Q</b> 1010699    |
|   | Search              |
|   | DCF Provider #      |
|   | Q                   |

Click on the Organization ID or Name to add that facility to your employment record.

|   | Organization ID | Name                               | Address | License | Effective |
|---|-----------------|------------------------------------|---------|---------|-----------|
| 6 | <u>1234</u>     | Once Upon A Time Child Care Center |         | 1010699 | 7/31/2006 |

#### Can't find your employer?

- Make sure you spelled the employer's name correctly.
- Search by city only to find all employers in that city.
   Search by city only to find all employers in that city.
   Keep it simple. Fewer words will give you more results.
   <u>Contact us</u> if you still cannot locate your employer.
- 5. After typing in the Licensed Facility number, click **SEARCH**.
- 6. The Employer information will display at the bottom of the page. Click on the Organization ID or Name of Employer to continue.

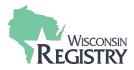

You selected the following program. Confirm the selected program is correct.

| Program Information |                                    |
|---------------------|------------------------------------|
| Licensed Facility # | 1010699                            |
| Effective           | 7/31/2006                          |
| Name                | Once Upon A Time Child Care Center |
| Address             |                                    |
| Phone               |                                    |
| Email               |                                    |
|                     |                                    |
| Confirm Return      |                                    |

7. Verify the information is correct for your Employer. Click **CONFIRM** to continue.

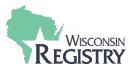

| Program Information                                                         |                                    |
|-----------------------------------------------------------------------------|------------------------------------|
| Licensed Facility #                                                         | 1010699                            |
| Effective                                                                   | 7/31/2006                          |
| Name<br>Address                                                             | Once Upon A Time Child Care Center |
| Address                                                                     |                                    |
| Phone                                                                       |                                    |
| Email                                                                       |                                    |
|                                                                             |                                    |
| Position Information                                                        |                                    |
| Position* Make a selection                                                  | ~                                  |
| Make a selection                                                            |                                    |
|                                                                             |                                    |
| Hours Per Week*                                                             |                                    |
|                                                                             |                                    |
| Months per year*                                                            |                                    |
| wortens per year                                                            |                                    |
|                                                                             |                                    |
| This is my primary employer                                                 |                                    |
|                                                                             |                                    |
| Ages you work with*                                                         |                                    |
| Infants (0-12 months)                                                       | Five Year Olds (61-72 months)      |
| One Year Olds (13-24 months)                                                | Elementary (K-5th grade)           |
| Two to Two and half (25-30 months)                                          | Middle (6th-8th grade)             |
| _                                                                           |                                    |
| Two and a Half to Three - (31-36 months)                                    | Secondary (High School)            |
| Three Year Olds - (37-48 months)                                            | Adults                             |
| Four Year Olds (49-60 months)                                               |                                    |
|                                                                             |                                    |
| Start Date*                                                                 | End Date                           |
|                                                                             |                                    |
| (mm/dd/yyyy)                                                                | (mm/dd/yyyy)                       |
| <b>C</b> t                                                                  |                                    |
| Compensation                                                                |                                    |
| he Registry recommends entering your wa                                     | ige information. *                 |
| I receive an hourly wage                                                    |                                    |
| ○ I receive an annual salary<br>○ I do not wish to provide this information |                                    |
|                                                                             |                                    |
| Date of last wage increase                                                  |                                    |
|                                                                             |                                    |
| status Solf Doportod                                                        |                                    |
| Status Self Reported                                                        |                                    |
|                                                                             |                                    |
| _                                                                           |                                    |
| Save Cancel                                                                 |                                    |
|                                                                             |                                    |
|                                                                             |                                    |

- 8. Enter your position details.
- 9. Click **SAVE** to continue.

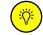

Compensation is an optional question, but the Wisconsin Registry does provide this data to many agencies across the state and nation to help close the gap in compensation.

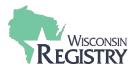

**OTHER DIRECT CARE** – This employment type is for recording employment within a Public School/Private School, Out of State Child Care, Wisconsin regulated programs closed before 2001, etc.

| rly care and educati | on position you hold or                                             | have held ir                                                                                                    | n the past.                                                                                                    |                                                                                                    |                                                                                                    | Finished Employment                                                                                                    |
|----------------------|---------------------------------------------------------------------|----------------------------------------------------------------------------------------------------|----------------------------------------------------------------------------------------------------|----------------------------------------------------------------------------------------------------|----------------------------------------------------------------------------------------------------|----------------------------------------------------------------------------------------------------|
| position which you r | no longer hold.                                                     |                                                                                                    |                                                                                                    |                                                                                                    | ool.                                                                                                    |                                                                                                    |
|                      |                                                                     |                                                                                                    |                                                                                                    |                                                                                                    | 1                                                                                                    | Add Employment Record                                                                                                    |
| Title                | Compensation                                                        | Start                                                                                                    | End                                                                                                    | Status                                                                                                    | -                                                                                                    |                                                                                                    |
| v Teacher            | Not Provided                                                        | 3/1/2020                                                                                                    | Present                                                                                                    | Self Reported                                                                                                    |                                                                                                    | C                                                                                                    |
| ice                  |                                                                     |                                                                                                    |                                                                                                    |                                                                                                    |                                                                                                    | Add Experience                                                                                                    |
| icc                  |                                                                     |                                                                                                    |                                                                                                    |                                                                                                    |                                                                                                    | Add Experience                                                                                                    |
| F                    | position for the sam<br>position which you r<br>acticum and student | position for the same employer, enter a sep<br>position which you no longer hold.<br>acticum and student teaching experiences only<br>Title Compensation<br>ev Teacher Not Provided | position for the same employer, enter a separate entry position which you no longer hold.<br>acticum and student teaching experiences only if they were<br>Title Compensation Start<br>ev Teacher Not Provided 3/1/2020 | position which you no longer hold.<br>acticum and student teaching experiences only if they were in a regulated<br>Title Compensation Start End<br>ev Teacher Not Provided 3/1/2020 Present | position for the same employer, enter a separate entry for each position.         position which you no longer hold.         acticum and student teaching experiences only if they were in a regulated program or public sch         Title       Compensation       Start       End       Status         ev       Teacher       Not Provided       3/1/2020       Present       Self Reported | position for the same employer, enter a separate entry for each position.<br>position which you no longer hold.<br>acticum and student teaching experiences only if they were in a regulated program or public school.<br>Title Compensation Start End Status<br>ev Teacher Not Provided 3/1/2020 Present Self Reported |

# 1. Click on ADD EMPLOYMENT RECORD to add a new employer to your Employment History.

| My Personal Profile                                                                                                    |                           |
|----------------------------------------------------------------------------------------------------|---------------------------|
| Select the option that best describes your employer:                                                                                                  | Return to Employment List |
| Wisconsin Regulated Child Care and Education                                                                                                    |                           |
| <ul> <li>Licensed or Certified by the Department of Children and Families</li> <li>YoungStar Participants</li> <li>Legally Exempt Programs</li> </ul> | Select                    |
| Other Direct Child Care                                                                                                    |                           |
| <ul> <li>Public/Private School</li> <li>Out of State Child Care</li> <li>Wisconsin regulated programs closed before 2001</li> </ul>                   | 2 Select                  |
| Training or Local/State Agency                                                                                                    |                           |
| <ul> <li>Non-Direct Care</li> <li>Training or support agencies</li> <li>Related government agencies</li> </ul>                                        | Select                    |

#### 2. Click SELECT next to Other Direct Child Care

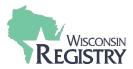

Do not add a new employer if you work in Wisconsin Regulated or legally exempt child care. Staff of YoungStar participant programs should click "Start Over" and select from the Wisconsin Regulated Child Care option.

| Employer's Name*   |       |   |        |
|--------------------|-------|---|--------|
| Program Type*      |       |   |        |
| Make Selection     |       |   | ~      |
| Contact First Name |       |   |        |
| Contact Last Name  |       |   |        |
|                    |       |   |        |
| Mailing Address*   |       |   |        |
|                    |       |   |        |
| Suite/Box#         |       |   |        |
|                    |       |   |        |
| Country            |       |   |        |
| United States      |       |   | ~      |
| Zip*:              | City* |   | State* |
|                    | ,     |   | wi ~   |
|                    |       |   |        |
| County*            |       |   |        |
|                    |       |   |        |
|                    |       |   |        |
| Phone*             |       |   |        |
| vhone*             |       | - |        |
|                    |       | - |        |
| Phone*             |       | - |        |
| -                  |       |   |        |

- 3. Enter Employer details.
- 4. Click SAVE AND CONTINUE.

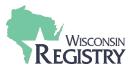

| My Personal Prof    | ïle                                                |
|---------------------|----------------------------------------------------|
| Program Information | 5<br>Example Direct Care                           |
| Address             | 123 Example Road, Madison, WI 53719<br>Dane County |
| Phone               | 608-111-1111                                       |
| 6 Confirm Return    |                                                    |

- 5. Confirm Program Information entered.
- 6. Click **CONFIRM**.

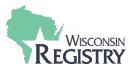

| Program Information                       |                                    |
|-------------------------------------------|------------------------------------|
| Licensed Facility #                       | 1010699                            |
| Effective                                 | 7/31/2006                          |
| Name                                      | Once Upon A Time Child Care Center |
| Address                                   |                                    |
| Phone                                     |                                    |
| Email                                     |                                    |
|                                           |                                    |
| Position Information                      |                                    |
| Position*                                 |                                    |
| Make a selection                          | ~                                  |
|                                           |                                    |
| Hours Per Week*                           |                                    |
|                                           |                                    |
|                                           |                                    |
| Months per year*                          |                                    |
|                                           |                                    |
|                                           |                                    |
| This is my primary employer               |                                    |
| Ages you work with*                       |                                    |
| Infants (0-12 months)                     | Five Year Olds (61-72 months)      |
| _                                         |                                    |
| One Year Olds (13-24 months)              | Elementary (K-5th grade)           |
| Two to Two and half (25-30 months)        | Middle (6th-8th grade)             |
| Two and a Half to Three - (31-36 months)  | Secondary (High School)            |
| Three Year Olds - (37-48 months)          | Adults                             |
| Four Year Olds (49-60 months)             |                                    |
|                                           |                                    |
| Start Date*                               | End Date                           |
|                                           |                                    |
| (mm/dd/yyyy)                              | (mm/dd/yyyy)                       |
|                                           |                                    |
| Compensation                              |                                    |
| he Registry recommends entering your w    | age information. *                 |
| I receive an hourly wage                  |                                    |
| I receive an annual salary                |                                    |
| I do not wish to provide this information |                                    |
| Date of last wage increase                |                                    |
|                                           |                                    |
|                                           |                                    |
| Status Self Reported                      |                                    |
|                                           |                                    |
|                                           |                                    |
|                                           |                                    |
| Save Cancel                               | 8                                  |
|                                           | -                                  |
|                                           |                                    |
|                                           |                                    |
|                                           |                                    |
| 7. Enter position d                       | etails.                            |
| 8. Click SAVE.                            |                                    |

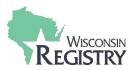

# TRAINING OR LOCAL/STATE AGENCY – This employment type is for non-direct care, training or

support agencies, or related government agencies.

| Pleas                                                                                                    | e add a record for every early        | care and education pos    | tion you hold or                       | have held in t | he past. |                          |                | Finished Employment             |
|----------------------------------------------------------------------------------------------------|---------------------------------------|---------------------------|----------------------------------------|----------------|----------|--------------------------|----------------|---------------------------------|
| <ul> <li>If you held more than one position for the same employer, enter a separate entry for each position.</li> <li>Enter an end date for any position which you no longer hold.</li> <li>You may add records for practicum and student teaching experiences only if they were in a regulated program or public school.</li> </ul> |                                       |                           |                                        |                |          |                          | 1              | Add Employment Record           |
|                                                                                                    | Employer                              | Title                     | Compensation                           | Start          | End      | Status                   |                |                                 |
| 8                                                                                                    | Heart Of A Child Llc Child Dev<br>Cnt | Teacher                   | Not Provided                           | 3/1/2020       | Present  | Self Reported            |                | ß                               |
| Managerial Experience                                                                                                    |                                       |                           |                                        |                |          |                          | Add Experience |                                 |
| Add                                                                                                    | Managerial Experience to you          | r profile if you have one | year experience<br>Iministrator in lic |                |          | in Department of Childre | n and Famil    | es DCF 251.05(1)(d)(3)(a). This |

# 1. Click on ADD EMPLOYMENT RECORD to add a new employer to your Employment History.

| My Personal Profile                                                                                                    |                           |
|----------------------------------------------------------------------------------------------------|---------------------------|
| Select the option that best describes your employer:                                                                                                  | Return to Employment List |
| Wisconsin Regulated Child Care and Education                                                                                                    |                           |
| <ul> <li>Licensed or Certified by the Department of Children and Families</li> <li>YoungStar Participants</li> <li>Legally Exempt Programs</li> </ul> | Select                    |
| Other Direct Child Care                                                                                                    |                           |
| <ul> <li>Public/Private School</li> <li>Out of State Child Care</li> <li>Wisconsin regulated programs closed before 2001</li> </ul>                   | Select                    |
| Training or Local/State Agency                                                                                                    |                           |
| <ul> <li>Non-Direct Care</li> <li>Training or support agencies</li> <li>Related government agencies</li> </ul>                                        | 2 Select                  |

2. Click **SELECT** next to Training or Local/State Agency.

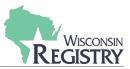

Search for: Training or Local/State Agency

|          | Registry Organization / Program ID |
|----------|------------------------------------|
| 3        | ٩                                  |
| <b>—</b> |                                    |
|          | Employer Name                      |
| 4        | ۹ Teachers on call                 |
|          |                                    |
|          | City                               |
|          | Q bloomington                      |
|          | Search                             |
|          | Start Over                         |

Click on the Organization ID or Name to add that facility to your employment record.

| Organization ID | Name             | Address                                   |  |
|-----------------|------------------|-------------------------------------------|--|
| 53365 5         | Teachers On Call | 3001 Metro Drive<br>Bloomington, MN 55425 |  |
|                 |                  |                                           |  |

# Can't find your employer?

- Make sure you spelled the employer's name correctly.
- Search by city only to find all employers in that city.
- Keep it simple. Fewer words will give you more results.
- Still can't find your employer? <u>Start here</u>
- 3. Enter Registry Organization ID/Program ID or Employer Name and City.
- 4. Click **SEARCH**.
- 5. Click on the Organization ID or Name to continue.

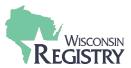

You selected the following program. Confirm the selected program is correct.

### **Program Information**

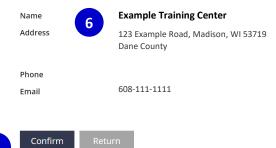

- 6. Confirm the Program Information.
- 7. Click **CONFIRM**.

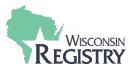

| Program Informatio                                                             | n                   |                               |   |
|--------------------------------------------------------------------------------|---------------------|-------------------------------|---|
| Name                                                                           | Teachers On Call    |                               |   |
| Address                                                                        |                     |                               |   |
|                                                                                |                     |                               |   |
| Phone<br>Email                                                                 |                     |                               |   |
|                                                                                |                     |                               |   |
| Position Informatior                                                           | ı                   |                               |   |
| Position*                                                                      |                     |                               |   |
| Make a selection                                                               |                     | ~                             |   |
|                                                                                |                     |                               |   |
| Hours Per Week*                                                                |                     |                               |   |
|                                                                                |                     |                               |   |
| Months per year*                                                               |                     |                               |   |
|                                                                                |                     |                               |   |
|                                                                                |                     |                               |   |
| This is my primary employe                                                     | r                   |                               |   |
| Ages you work with*                                                            |                     | Five Year Olds (61-72 months) |   |
|                                                                                |                     |                               | 8 |
| One Year Olds (13-24                                                           |                     | Elementary (K-5th grade)      |   |
| Two to Two and half (                                                          | 25-30 months)       | Middle (6th-8th grade)        |   |
| Two and a Half to Thr                                                          | ee - (31-36 months) | Secondary (High School)       |   |
| Three Year Olds - (37-4                                                        | 48 months)          | Adults                        |   |
| Four Year Olds (49-60                                                          | months)             |                               |   |
| Start Date*                                                                    |                     | End Date                      |   |
|                                                                                |                     |                               | ] |
| (mm/dd/yyyy)                                                                   |                     | (mm/dd/yyyy)                  |   |
| Compensation                                                                   |                     |                               |   |
| The Registry recommend                                                         | ds entering your wa | age information. *            |   |
| ○ I receive an hourly wage                                                     |                     |                               |   |
| <ul> <li>I receive an annual sala</li> <li>I do not wish to provide</li> </ul> |                     |                               |   |
| Data affective in income                                                       |                     |                               |   |
| Date of last wage increase                                                     | :                   |                               | ] |
|                                                                                |                     |                               |   |
| Status Self Reported                                                           |                     |                               |   |
|                                                                                |                     |                               |   |
|                                                                                |                     |                               |   |
| Save Can                                                                       | cel 9               |                               |   |
|                                                                                |                     |                               |   |
|                                                                                |                     |                               |   |
|                                                                                |                     |                               |   |
|                                                                                | position de         | etails.                       |   |
| 9. Click <b>S</b>                                                              | AVE.                |                               |   |
|                                                                                |                     |                               |   |